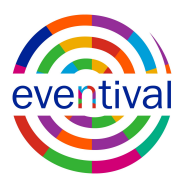

# **EVENTIVAL ACCOUNT HELP TRANSLATIONS**

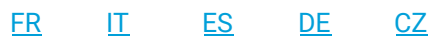

<span id="page-0-0"></span>**FR**

## **Qu'est-ce que c'est qu'un Compte Eventival et pourquoi en ai-je besoin?**

Compte Eventival est le point d'accès unique à toutes les applications créées par Eventival (Eventival Visitor Page, Eventival Back Office, Eventival Mobile App) que vous pouvez également utiliser pour se connecter aux applications intégrées à Eventival.

## **Je dispose déjà d'une adresse de courriel de connexion et un mot de passe pour une page de visiteur. Puis-je les utiliser?**

Oui, si vous avez déjà utilisé une page de visiteur, vous pouvez vous connecter au compte Eventival avec le même email et le même mot de passe.

## **Comment créer un nouveau compte?**

Cliquez sur "Créer un nouveau compte", entrez votre nom, votre email et votre mot de passe, et suivez les instructions à l'écran. Alternativement, vous pouvez utiliser votre compte Google ou Facebook.

### **J'ai oublié mon mot de passe. Qu'est-ce que je peux faire maintenant?**

Vous pouvez cliquer sur "J'ai oublié mon mot de passe" sur la page de connexion et suivre les instructions.

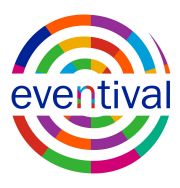

## **Comment modifier mon mot de passe après m'être connecté?**

Vous pouvez aller à la page [Mot de passe](https://account.eventival.com/auth/realms/Eventival/account/password) pour modifier votre mot de passe.

## **Je ne sais pas quoi faire sur cette page. Et maintenant?**

Si vous avez déjà utilisé Eventival Visitor Page ou Back Office, vous pouvez vous connecter avec les mêmes informations de connexion. Si vous êtes un nouvel utilisateur, créez un nouveau compte Eventival ou utilisez votre compte Google ou Facebook pour vous connecter.

## **Je n'ai pas été redirigé vers une application Eventival après m'être connecté. Et maintenant?**

Rendez vous sur l'application avec laquelle vous souhaitez travailler et cliquez sur "Continuer avec compte Eventival". Si vous souhaitez accéder à une page de visiteur sans connaître le lien, veuillez consulter la page Web de l'organisateur. Vous pouvez trouver la liste de ces pages [ici.](https://www.eventival.com/en/about-us/journal/how-to-submit-your-film-or-film-project/00029)

## **Je n'ai pas reçu un courriel de la part de mon Compte Eventival après mon inscription. Et maintenant?**

Parfois le courrier n'arrive qu'après quelques minutes. Si vous avez vérifié votre dossier de courrier indésirable et attendu au moins dix minutes sans résultat, écrivez à [help@eventival.com](mailto:help@eventival.com) de l'adresse de courriel duquel vous avez eu le problème et indiquez le type de courrier que vous espériez recevoir.

### **Comment puis-je supprimer mon Compte Eventival?**

Si vous souhaitez que votre compte soit supprimé, contactez-nous à l'adresse [help@eventival.com](mailto:help@eventival.com). La suppression de votre compte Eventival désactive l'accès à toutes les applications Eventival.

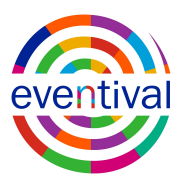

## **Je n'ai pas trouvé de réponse à ma question. Que puis-je faire?**

Si vous rencontrez un autre problème lié à votre compte Eventival, veuillez nous contacter à l'adresse [help@eventival.com](mailto:help@eventival.com). Si votre question ne concerne pas le compte Eventival mais concerne la soumission de votre film, l'enregistrement de votre accréditation, etc., veuillez contacter directement l'organisateur du festival ou de l'événement.

<span id="page-2-0"></span>**IT**

### **Che cos'è un Account Eventival e perché ne ho bisogno?**

Il tuo Account Eventival è la chiave di accesso a tutte le applicazioni fatte per Eventival (Pagina Visitatore Eventival, Eventival Back Office, Eventival Mobile App) che serve anche per accedere a tutte le altre applicazioni che si integrano con Eventival.

## **Se ho già la mia e-mail e password per accedere alla Pagina Visitatore. Posso ancora usarle?**

Sì, se hai già utilizzayo la Pagina Visitatore in passato, puoi accedere all'account Eventival con la stessa e-mail e password.

#### **Come posso creare un nuovo account?**

Fai clic su "Crea nuovo account", inserisci il tuo nome, email e password e segui le istruzioni sullo schermo. In alternativa, puoi utilizzare il tuo account Google o Facebook.

### **Ho dimenticato la mia password. Adesso come faccio?**

Puoi fare clic su "ho dimenticato la mia password" nella pagina di login e seguire le istruzioni.

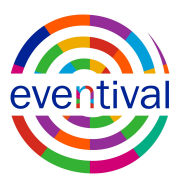

## **Come faccio a cambiare la mia password quando sono già loggato?**

Puoi andare alla [pagina Password](https://account.eventival.com/auth/realms/Eventival/account/password) per cambiare la tua password.

### **Non so cosa fare su questa pagina. E adesso?**

Se hai già utilizzato Eventival Visitor Page o Back Office, puoi accedere con gli stessi dettagli di accesso. Se sei un nuovo utente, crea un nuovo account Eventival o usa il tuo account Google o Facebook per accedere.

## **Non sono stato reindirizzato a nessina appicazione Eventival dopo avere fatto login. Che cosa devo fare?**

Per favore vai all'applicazione con cui vuoi lavorare e clicca su "Continua con l'account Eventival". Se desideri accedere alla Pagina visitatore e non conosci il link, controlla la pagina web dell'organizzatore. Puoi trovare l'elenco degli indirizzi web pagine dell'organizzazioni [qui.](https://www.eventival.com/en/about-us/journal/how-to-submit-your-film-or-film-project/00029)

## **Non ho ricevuto nessuna email dal mio account Eventival dopo la registrazione. Che cosa devo fare?**

A volte possono essere necessari alcuni minuti prima che l'email arrivi. Se hai controllato la tua cartella SPAM e hai aspettato per almeno dieci minuti senza risultati, ti preghiamo di scrivere a [help@eventival.com](mailto:help@eventival.com) dall'indirizzo email con cui hai il problema e di dirci che tipo di email speravi di ricevere.

### **Come posso cancellare il mio account Eventival?**

Se vuoi che il tuo account sia cancellato, ti preghiamo di contattarci a [help@eventival.com](mailto:help@eventival.com). L'eliminazione del tuo account Eventival disabilita l'accesso a tutte le applicazioni Eventival.

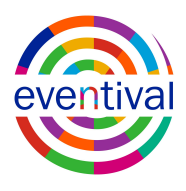

## **Non ho trovato la risposta al mio problema. Che cosa devo fare?**

Se hai un altro problema relativo al tuo account Eventival, ti preghiamo di contattarci all'indirizzo [help@eventival.com.](mailto:help@eventival.com) Se la tua domanda non è correlata all'account Eventival ma riguarda la presentazione del film, la registrazione per l'accreditamento, ecc., contatta direttamente il festival o l'organizzatore dell'evento.

### <span id="page-4-0"></span>**ES**

## **¿Qué es Cuenta de Eventival y por qué la necesito?**

Su Cuenta de Eventival es el único punto de acceso a todas las aplicaciones creadas o integradas con Eventival. Se utiliza para iniciar sesión en las Páginas de visitantes de Eventival, en el Back Office de Eventival, en la aplicación móvil de Eventival y en otras aplicaciones integradas con Eventival.

## **Ya tengo correo electrónico y contraseña para acceder a la página de visitante. ¿Todavía puedo usarlos?**

Sí. Si ha accedido a su Página de Visitante en el pasado, puede iniciar sesión en mi Cuenta de Eventival con el mismo correo electrónico y contraseña.

### **¿Cómo creo una cuenta nueva?**

Haga clic en "Crear cuenta nueva", ingrese su nombre, correo electrónico y contraseña, y siga las instrucciones en la pantalla. Alternativamente, puede utilizar su cuenta de Google o Facebook.

### **Olvidé mi contraseña. ¿Ahora que?**

Puede hacer clic en "Olvidé mi contraseña" en la página de inicio y seguir las instrucciones.

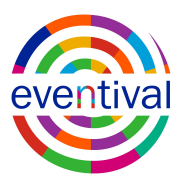

## **¿Cómo cambio mi contraseña después de iniciar sesión?**

Puede ir a [Página de contraseña](https://account.eventival.com/auth/realms/Eventival/account/password) para cambiar su contraseña.

## **No sé qué hacer en esta página. ¿Ahora que?**

Si anteriormente ha accedido a la Página de Visitante de Eventival o el Back Office, puede iniciar sesión con los mismos detalles de inicio de sesión. Si es un usuario nuevo, cree una nueva cuenta de Eventival o use su cuenta de Google o Facebook para iniciar sesión.

## **No fui redirigido a ninguna aplicación de Eventival después de iniciar sesión. ¿Y ahora qué?**

Puede ir a la aplicación con la que desea trabajar y hacer clic en "Continuar con mi cuenta de Eventival". Si desea acceder a una página de visitante y no tiene el enlace, consulte la página web del organizador. Puede encontrar la lista de páginas web de organizadores [aquí](https://www.eventival.com/en/about-us/journal/how-to-submit-your-film-or-film-project/00029).

## **No he recibido un correo electrónico de Mi cuenta de Eventival después del registro. ¿Ahora que?**

A veces pueden pasar unos minutos antes de que llegue el correo electrónico. Si ha esperado al menos diez minutos (y ha revisado su carpeta de correos no deseados) sin resultado, contáctenos en [help@eventival.com](mailto:help@eventival.com) desde la dirección de correo electrónico con la que tiene un problema y díganos qué tipo de correo electrónico esperaba recibir.

## **¿Cómo puedo borrar mi cuenta de Eventival?**

Si desea eliminar su cuenta, contáctenos en [help@eventival.com](mailto:help@eventival.com). Eliminando su cuenta de Eventival deshabilitará el acceso a todas las aplicaciones de Eventival.

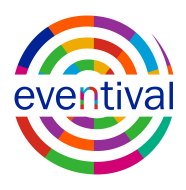

## **No he encontrado una respuesta a mi pregunta. ¿Que puedo hacer?**

Si tiene un problema diferente relacionado con su cuenta de Eventival, contáctenos en [help@eventival.com](mailto:help@eventival.com). Si su pregunta no está relacionada con Mi cuenta de Eventival pero se trata de enviar una película, registrarse para la acreditación, etc., comuníquese directamente con el organizador del festival o evento.

### <span id="page-6-0"></span>**DE**

### **Was ist mein Eventival-Konto und warum brauche ich ein solches Konto ?**

Ihr Eventival-Konto ist der zentrale Zugriffspunkt auf alle Anwendungen, die von Eventival erstellt oder in diese integriert wurden. Es wird verwendet, um sich bei

Eventival-Besucherseiten, Eventival Back Office, der Eventival Mobile App und anderen in Eventival integrierten Apps anzumelden.

## **Ich habe bereits eine Login-E-Mail und ein Passwort für eine Besucherseite. Kann ich diese weiterhin benutzen?**

Ja. Wenn Sie bereits eine Besucherseite verwendet haben, können Sie sich mit derselben E-Mail-Adresse und demselben Kennwort bei My Eventival-Konto anmelden.

### **Wie eröffne ich ein neues Konto?**

Klicken Sie auf "Neues Konto erstellen", geben Sie Ihren Namen, Ihre E-Mail-Adresse und Ihr Kennwort ein und befolgen Sie die Anweisungen auf dem Bildschirm. Sie können ebenfalls Ihr Google- oder Facebook-Konto verwenden.

### **Ich habe mein Passwort vergessen. Was jetzt?**

Sie können auf der Anmeldeseite auf "Ich habe mein Passwort vergessen" klicken und den Anweisungen folgen.

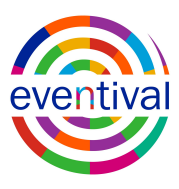

## **Wie ändere ich mein Passwort, nachdem ich mich angemeldet habe?**

Sie können die Seite [Passwort](https://account.eventival.com/auth/realms/Eventival/account/password) aufrufen, um Ihr Passwort zu ändern.

### **Ich weiß nicht, was ich auf dieser Seite machen soll. Was jetzt?**

Wenn Sie bereits die Eventival Besucherseite oder das Back Office verwendet haben, können Sie sich mit denselben Benutzerdaten anmelden. Wenn Sie ein neuer Benutzer sind, erstellen Sie ein neues Eventival-Konto oder melden Sie sich mit Ihrem Googleoder Facebook-Konto an.

## **Nach dem Einloggen wurde ich nicht zu einer Eventival-App weitergeleitet. Was jetzt?**

Sie können zu der App wechseln, mit der Sie arbeiten möchten, und auf "Weiter zu meinem Eventival-Konto" klicken. Wenn Sie auf eine Besucherseite zugreifen möchten und keinen Link haben, besuchen Sie die Webseite des Veranstalters. Die Liste der Veranstalter-Webseiten finden Sie [hier.](https://www.eventival.com/en/about-us/journal/how-to-submit-your-film-or-film-project/00029)

## **Ich habe nach der Anmeldung keine E-Mail von meinem Eventival-Konto erhalten. Was jetzt?**

Manchmal kann es einige Minuten dauern, bis die E-Mail eintrifft. Wenn Sie mindestens zehn Minuten ohne Ergebnis gewartet haben (und Ihren Spam-Ordner geprüft haben), schreiben Sie bitte an [help@eventival.com](mailto:help@eventival.com) von der E-Mail-Adresse, mit der Sie ein Problem haben, und teilen Sie uns gegebenenfalls mit, welche E-Mail Sie erwartet und nicht erhalten haben.

### **Wie kann ich mein Eventival-Konto löschen?**

Wenn Sie möchten, dass Ihr Konto gelöscht wird, kontaktieren Sie uns bitte unter [help@eventival.com](mailto:help@eventival.com). Wenn Sie ihr Eventival-Konto löschen, wird der weitere Zugriff auf alle Eventival-Apps deaktiviert.

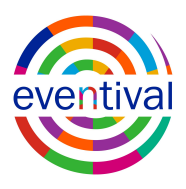

## **Ich habe die Antwort auf meine Frage nicht gefunden. Was kann ich machen?**

Wenn Sie ein anderes Problem mit Ihrem Eventival-Konto haben, wenden Sie sich bitte an [help@eventival.com.](mailto:help@eventival.com) Wenn sich Ihre Frage nicht auf das Eventival-Konto bezieht, sondern es darum geht, einen Film einzureichen, sich für eine Akkreditierung zu registrieren usw., dann wenden S

ie sich bitte direkt an den entsprechenden Veranstalter.

#### <span id="page-8-0"></span>**CZ**

## **Co je Eventival účet a k čemu mi je?**

Váš Eventival účet je centrálním přístupovým bodem ke všem aplikacím Eventivalu (Eventival Visitor Page, do Eventival Back Office, Eventival Mobile App), jímž se můžete příhlásit i do aplikací, které jsou s Eventivalem integrovány.

## **Mám již z minulosti přihlašovací email a heslo do nějaké Visitor Page. Mohu je použít pro pro vstup do Eventival účtu?**

Ano, pokud jste již v minulosti používali Visitor Page některého Eventivalu, můžete se na stránku Můj Eventival účet přihlásit s týmž e-mailem a heslem.

### **Jak si mohu založit nový Eventival účet?**

Klikněte na "Vytvořit nový účet", zadejte své jméno, e-mail a heslo a postupujte podle pokynů na obrazovce. Případně můžete použít svůj účet v Google nebo Facebooku.

### **Zapomněl jsem své heslo - co teď?**

Na přihlašovací stránce klikněne na "Zapomněl jsem heslo" a postupujte podle pokynů.

**Jak mohu změnit své heslo po přihlášení do svého Eventival účtu?**

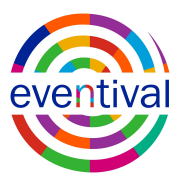

Přejděte na stránku [Heslo](https://account.eventival.com/auth/realms/Eventival/account/password) a tam změnit své heslo.

## **Nevím, co mám na téhle stránce dělat. Co teď?**

Pokud jste používali Eventival Visitor Page nebo Back Office již dříve, můžete se do Eventival účtu přihlásit s týmiž přihlašovacími údaji. Jste-li noví úživatelé, vytvořte si Eventival účet nebo se přihlašte pomocí svého googlového nebo facebookového účtu.

## **Po zalogování jsem nebyl/a přesměrován/a do žádné aplikace Eventivalu. Co mám dělat?**

Přejděte do aplikace, se kterou chcete pracovat, a klikněte na "Pokračovat s Mým Eventival účtem". Pokud chcete získat přístup na Visitor Page a neznáte odkaz, podívejte se na webovou stránku organizátora. Seznam těchto webových stránek naleznete [zde.](https://www.eventival.com/en/about-us/journal/how-to-submit-your-film-or-film-project/00029)

## **Po registraci jsem nedostal/a email z mého Eventival účtu. Co mám dělat?**

Někdy to může trvat několik minut, než přijde e-mail. Pokud jste zkontrolovali složku nevyžádané pošty a nevyžadovali jste žádný výsledek, napište na adresu [help@eventival.com](mailto:help@eventival.com) e-mailovou adresu, se kterou máte problém, a sdělte nám, jaký druh e-mailu jste chtěli obdržet .

### **Jak mohu svůj Eventival účet smazat?**

Chcete-li, aby byl váš účet smazán, kontaktujte nás na adrese [help@eventival.com](mailto:help@eventival.com). Odstranění vašeho Eventival účtu odebere přístup i ke všem ostatním aplikacím Eventivalu.

## **Nenašel jsem zde odpověď na svou otázku. Co mám dělat?**

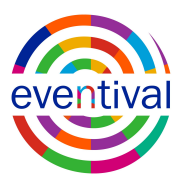

Máte-li jiný problém týkající se vašeho Eventival účtu, kontaktujte nás prosím na adrese [help@eventival.com](mailto:help@eventival.com). Pokud vaše otázka nesouvisí s vaším Eventival účtem, ale týká se přihlašoování vašeho filmu, registrace vaší akreditace apod., obraťte se prosím přímo na festival nebo organizátora akce.